## 知 Typical Configuration Of X.25 on AR28、AR46 Series Router--Connecting t he Router to the X.25 PPSN

**[沈杨豪](https://zhiliao.h3c.com/User/other/0)** 2007-09-11 发表

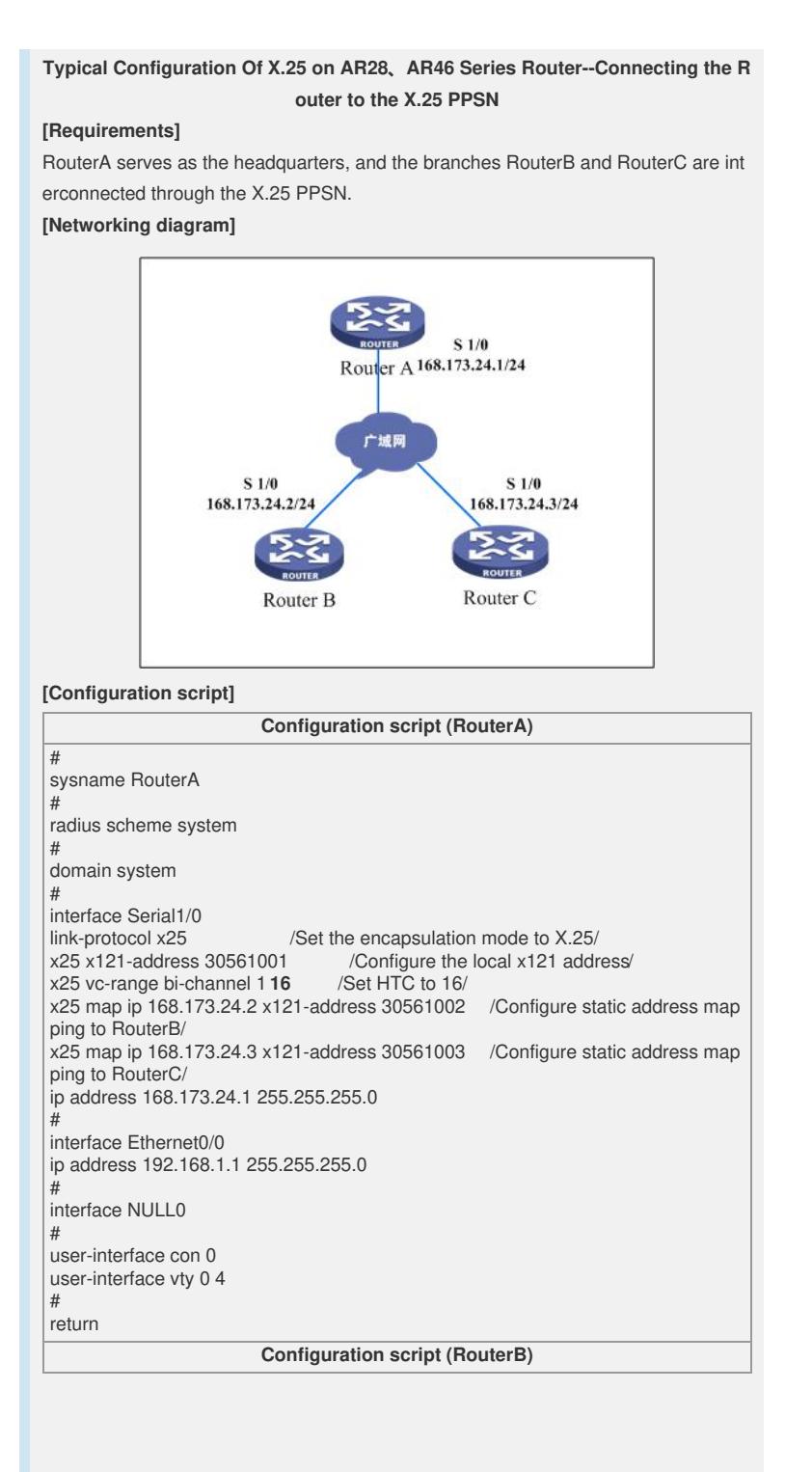

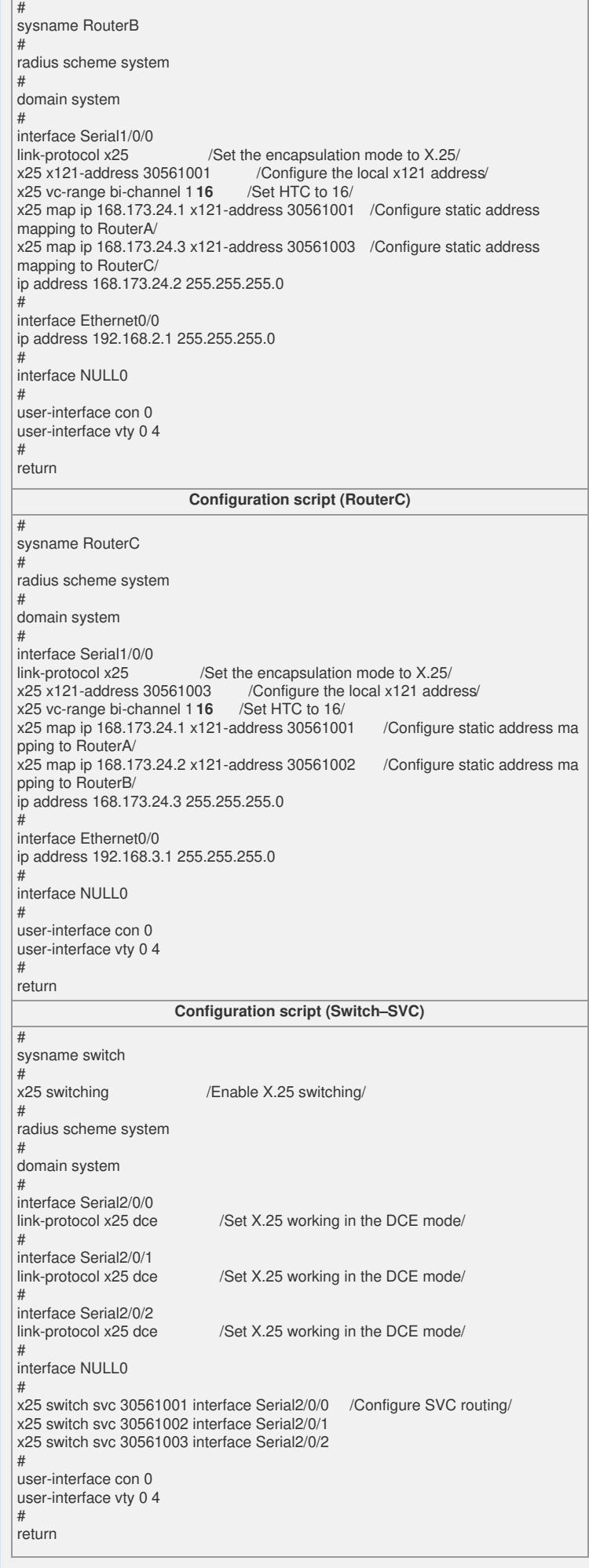

## **[Verification]**

The headquarters can interwork with the branches.

**X.25 vc information on RouterA:** <RouterA>disp x25 vc Interface: Serial1/0 SVC 15 State: P4(transmit) Map: ip 168.173.24.3 to 30561003 Window size: input 2 output 2 Packet Size: input 128 output 128 Local PS: 1 Local PR: 1 Remote PS: 0 Remote PR: 1 Local Busy: FALSE Reset times: 0 Input/Output: DATA 1/1 INTERRUPT 0/0 RR 0/0 RNR 0/0 REJ 0/0 Bytes 84/84 Send Queue(Current/Max): 0/200 Interface: Serial1/0 SVC 16 State: P4(transmit) Map: ip 168.173.24.2 to 30561002 Window size: input 2 output 2 Packet Size: input 128 output 128 Local PS: 1 Local PR: 1 Remote PS: 0 Remote PR: 1 Local Busy: FALSE Reset times: 0 Input/Output: DATA 1/1 INTERRUPT 0/0 RR 0/0 RNR 0/0 REJ 0/0 Bytes 84/84 Send Queue(Current/Max): 0/200

## **X.25 route table information on the switch:**

<switch>disp x25 switch-table svc dynamic

#1 (In: Serial2/0/0 - SVC16 ) <--> (Out: Serial2/0/1 - SVC1 )

#2 (In: Serial2/0/0 - SVC15 ) <--> (Out: Serial2/0/2 - SVC1 )

## **[Tip]**

1. The X121 address is provided by the ISP, and is meaningful globally, similar to the telephone number.

2. The HTC parameter is also provided by the ISP, and defaults to [1,1024]. You mus t use the **x25 vc-range bi-channel 1 16** command to change it to that value; otherwi se, the equipment fails to ping the peer address.